## Connections

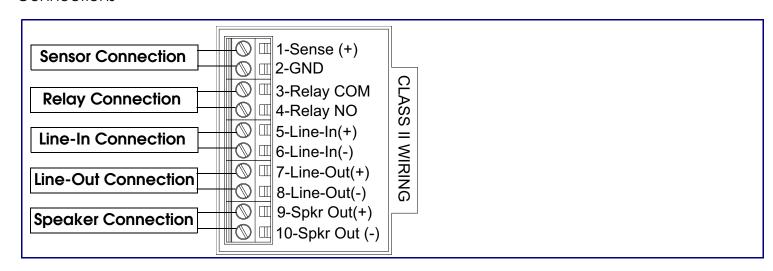

# Mounting the Enclosure

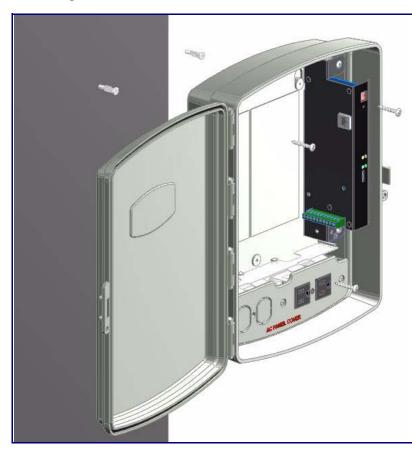

#### To mount the enclosure:

- 1. Prepare holes for the screws.
- 2. Plug in the power adapter and use the green **Power** light to verify that the power is on.
- 3. Plug the Ethernet cable into the V2 Loudspeaker Amplifier. The yellow **Link** light verifies the network connection.
- 4. For wall mounting, use the three #6 x 1-1/4-inch Pan Head Phillip screws to secure the speaker.

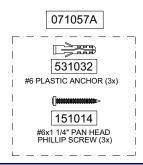

# Contacting CyberData

Corporate Headquarters

Sales: (831) 373-2601 ext. 334 Support: 831-373-2601 ext. 333 CyberData Corporation Web: http://www.cyberdata.net/support/contactsupportvoip.html

2555 Garden Road

RMA Dept: (831) 373-2601 ext. 136 Email: RMA@CyberData.net

Monterey, CA 93940, USA

RMA Status: http://www.cyberdata.net/support/rmastatus.html

Phone: 831-373-2601 Fax: 831-373-4193 www.CyberData.net

Warranty information is available at:

Web: http://www.cyberdata.net/support/warranty/index.html

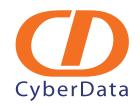

# Installation Quick Reference VoIP V2 Loudspeaker Amplifier CyberData (AC-Powered) SiP Compliant

# 011095

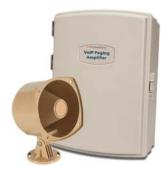

| Parameter                    | Factory Default Setting |
|------------------------------|-------------------------|
| IP Addressing                | DHCP                    |
| IP Address <sup>a</sup>      | 10.10.10.10             |
| Web Access Username          | admin                   |
| Web Access Password          | admin                   |
| Subnet Mask <sup>a</sup>     | 255.0.0.0               |
| Default Gateway <sup>a</sup> | 10.0.0.1                |

a. Default if there is not a DHCP server present.

## Getting Started

- Download the VoIP V2 Loudspeaker Amplifier Operations Guide PDF file from the **Documents** page at: http://www.cyberdata.net/products/voip/digitalanalog/loudspeakerampv2/docs.html
- Create a plan for the locations of your paging amplifiers.
- Prior to installation, consult local building and electrical code requirements.

# Wiring the 125V AC Plug

The green wire with the yellow stripe is a ground connection for Electrostatic Discharge (ESD) protection, and should not be removed.

To wire the 125V AC plug, consult a licensed electrician and the local building codes in your area.

## V2 Loudspeaker Amplifier Parts

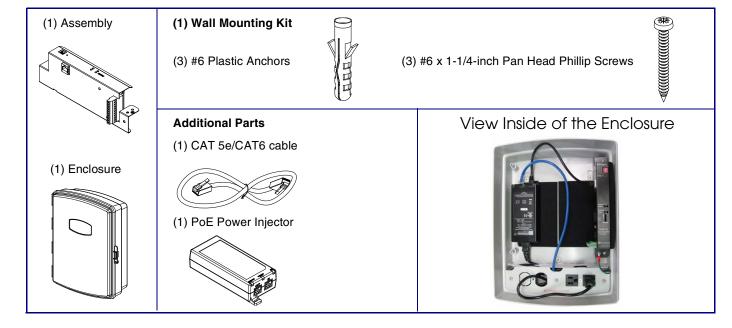

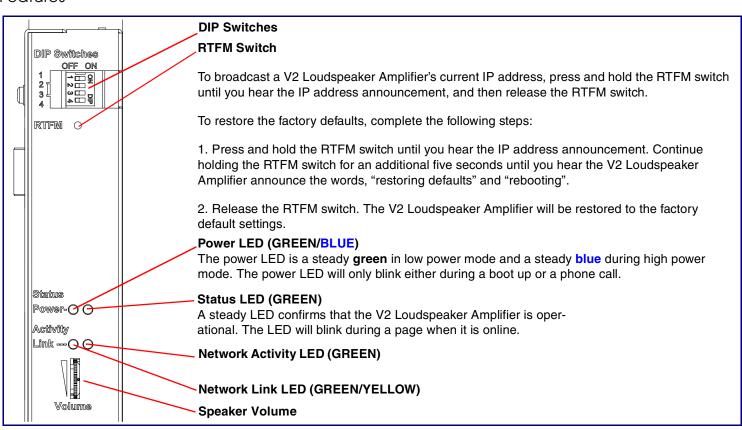

# **DIP Switch Settings**

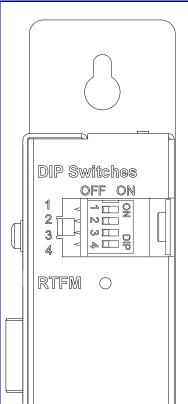

#### DIP Switch Settings—Low Power—802.3af Compliant

| DIP Switch | Setting | Description                             |
|------------|---------|-----------------------------------------|
| 1          | OFF     | Sets PoE for 802.3af class.             |
| 2          | N/A     | Not applicable for power setting.       |
| 3          | ON      | Switch mode current set to <b>LOW</b> . |
| 4          | OFF     | Low gain amplifier setting.             |

### DIP Switch Settings—High Power—802.3at (Default)<sup>a</sup>

| DIP Switch | Setting | Description                       |
|------------|---------|-----------------------------------|
| 1          | ON      | Sets PoE for 802.3at class.       |
| 2          | N/A     | Not applicable for power setting. |
| 3          | OFF     | Switch mode current set to HIGH.  |
| 4          | ON      | Force high gain amplifier.        |

a. If set to high power, the unit will not power ON with 802.3af compliant switch. You must use a power injector in this mode (CyberData part number 011124).

#### **DIP Switch 2 Settings**

| DIP Switch | Setting | Description                                                                                                    |
|------------|---------|----------------------------------------------------------------------------------------------------|
| 2          | OFF     | <b>Manual Vol</b> . The speaker volume is set manually by the analog volume trimmer.                                   |
| 2          | ON      | <b>Bypass</b> . Bypasses the manual volume control of the analog volume trimmer and uses the web page volume settings. |

## Dimensions and Mounting Template

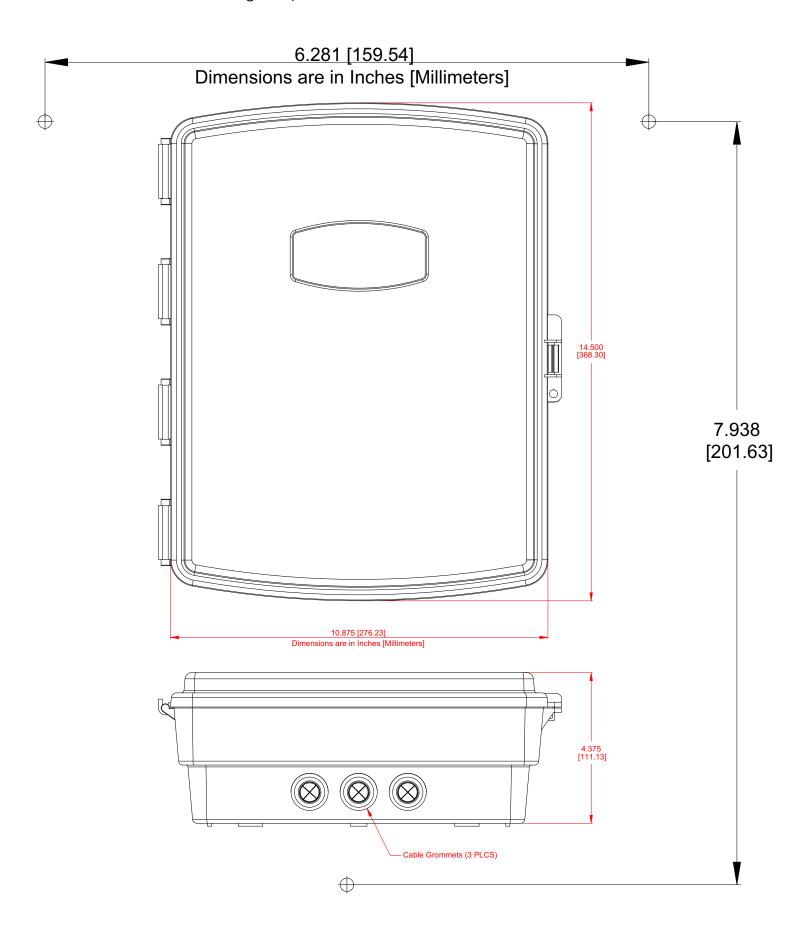

Quick Reference